# はじめにお読みください Getting Started

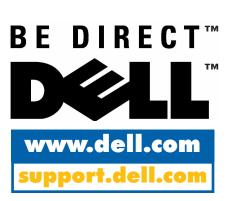

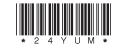

P/N 24YUM Rev. A00

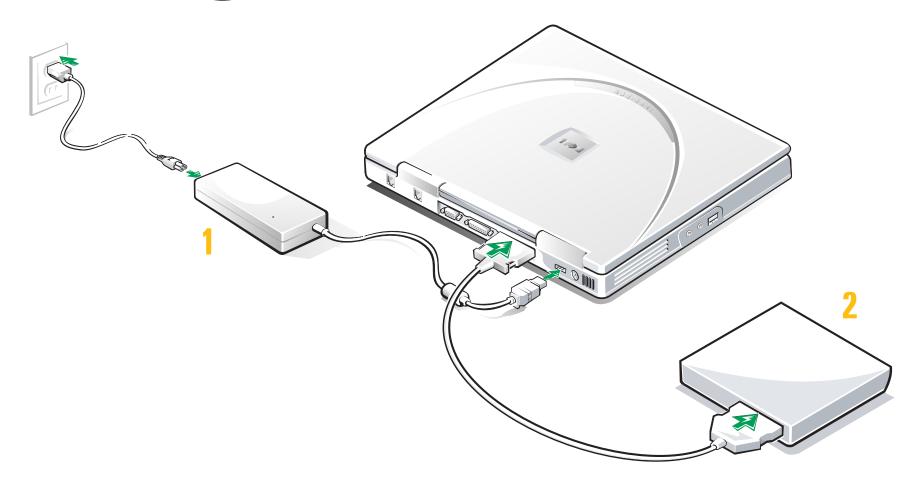

#### ACアダプタの接続

## Connect AC Adapter

### <mark>ク</mark> 外付けメディアベイの接続

## Connect External Media Bay

オペレーティングシステムのセットアップが途中で中断されないように、ACアダプタを接続します。

Attach the AC adapter to complete the operating system setup without interruption.

図に示してある通りに、メディアベイケーブルを接続 します。外付けメディアベイを、ケーブルが届く限り コンピュータから離して置きます。 Attach the media bay cable as illustrated. Place the external media bay as far from the computer as the media bay cable allows.

重要:お使いのコンピュータにPCカードが取り付けられている場合は、PCカードイジェクトボタンを2回押してから、PCカードを取り外してください。

IMPORTANT: If a PC Card is installed in your computer, press the PC Card eject button twice, and then remove the PC Card.

重要:メディアベイケーブルを、斜めに差し込んだり 抜いたりしないでください。 IMPORTANT: Do not insert or pull out the media bay cable at an angle.

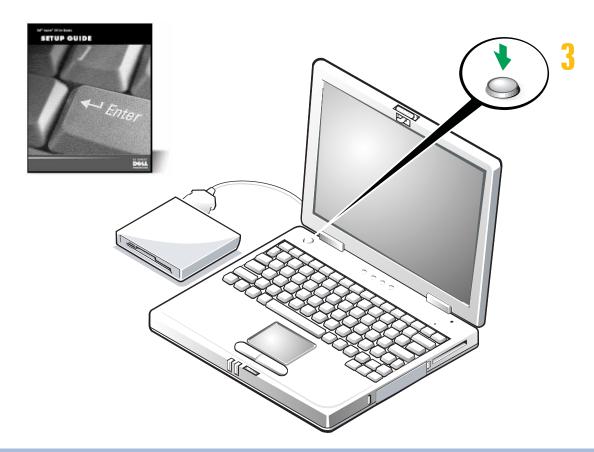

#### コンピュータの電源を入れる

#### Turn On Computer

コンピュータディスプレイを開き、電源ボタンを押してコンピュータの電源を入れます。『Dell Inspironシステムセットアップガイド』にある手順に従って、オペレーティングシステムのセットアップを完了します。他のデバイスを接続する前に、オペレーティングシステムのセットアップを完了します。

Open the computer display, and press the power button to turn on the computer. Use the instructions in the *Dell Inspiron Systems Setup Guide* to complete the setup of the operating system. Complete the setup of the operating system *before* you attach any additional devices.

メモ:コンピュータの電源を入れても1、2分間は、タッチパッドを使えません。画面の指示に従い、キーボード上の任意のキーを押して作業を続けます。

NOTE: For a minute or two after you turn on the computer, the touch pad does not work. When prompted, press any key on the keyboard to continue.

# 各部の名称

# **Quick Tour**

- 1. 電源ボタン
- 2. ディスプレイラッチ
- 3. ディスプレイ
- 4. キーボードステータスインジケータ
- 5. 内蔵マイク
- 6. PCカードスロット
- 7. PCカードイジェクトボタン
- 8. ハードディスクドライブ
- 9. セキュリティケーブルスロット
- 10. システムステータスインジケータ
- 11. タッチパッドボタン
- 12. タッチパッド
- 13. 外付けメディアベイ
- 14. メディアベイケーブル
- 15. キーボード
- 16. USBコネクタ
- 17. ライン出力・スピーカ出力用コネクタ
- 18. マイク(MIC IN)コネクタ
- 19. 冷却ファン
- 20. 吸気口
- 21. PS/2コネクタ
- 22. ACアダプタコネクタ
- 23. メディアベイケーブル
- 24. パラレルポートコネクタ
- 25. ビデオコネクタ
- 26. モデムコネクタ 27. NICコネクタ

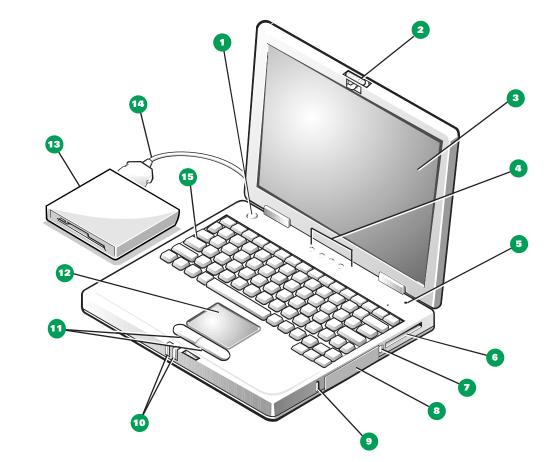

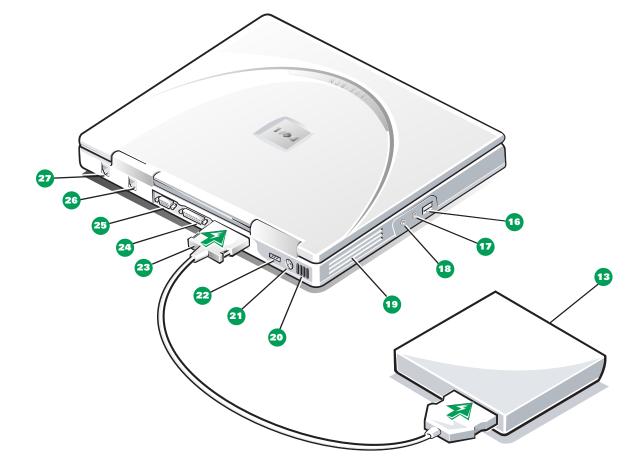

- 1. Power button
- 2. Display latch
- 3. Display
- 4. Keyboard status indicators
- 5. Integrated microphone
- 6. PC Card slot
- 7. PC Card eject button
- 8. Hard-disk drive
- 9. Security cable slot
- 10. System status indicators
- 11. Touch pad buttons
- 12. Touch pad
- 13. External media bay
- 14. Media bay cable
- 15. Keyboard
- 16. USB connector
- 17. Line-out/speaker-out connector
- 18. Microphone (MIC IN) connector
- 19. Fan intake/exhaust vent
- 20. Air inlet
- 21. PS/2 connector
- 22. AC adapter connector
- 23. Media bay cable
- 24. Parallel port connector
- 25. Video connector
- 26. Modem connector27. NIC connector

コンピュータの機能の説明と、外付けメディアベイでのデバイスの使い方については、 システムヘルプを参照してください([スタート] ボタンをクリックし、[プログラム] から [Dell Documents] を選択して、[Dell Inspiron Help] をクリックします)。

View the system *Help* for a description of computer features and instructions on using devices in the external media bay. (Click the **Start** button, point to **Programs—> Dell Documents**, and then click **Dell Inspiron Help**.)

本書の内容は予告なしに変更されることがあります。

© 1999 すべての著作権はDell Computer Corporationにあります。 Printed in Malaysia.

本書に使用されている商標:Dell、DELLのロゴマーク、BE DIRECT、InspironはDell Computer Corporationの商標です。

本書では、上記記載以外の商標や会社名が使用されている場合があります。これらの商標や会社名は、一切Dell Computer Corporationに所属するものではありません。

1999年10月

Information in this document is subject to change without notice.

© 1999 Dell Computer Corporation. All rights reserved. Printed in Malaysia.

Trademarks used in this text: *Dell*, the *DELL* logo, *BE DIRECT*, and *Inspiron* are trademarks of Dell Computer Corporation.

Other trademarks and trade names may be used in this document to refer to either the entities claiming the marks and names or their products. Dell Computer Corporation disclaims any proprietary interest in trademarks and trade names other than its own.

October 1999